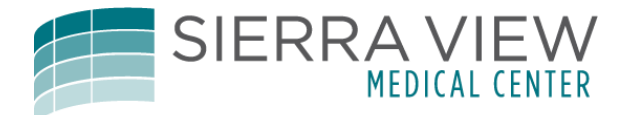

## Physician Remote Printing

To print remotely as a physician follow these instructions:

Select the patient.

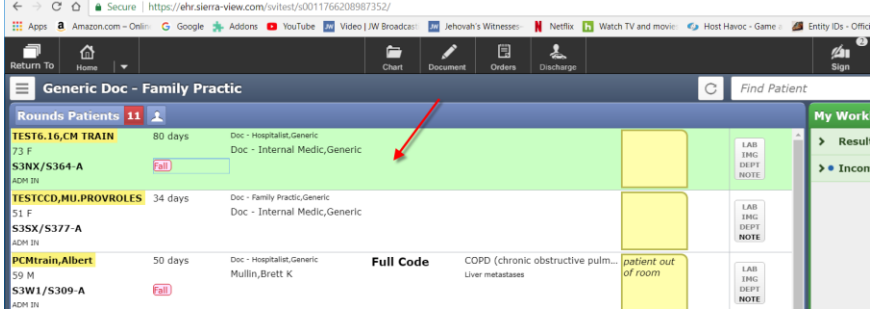

## Open the Chart.

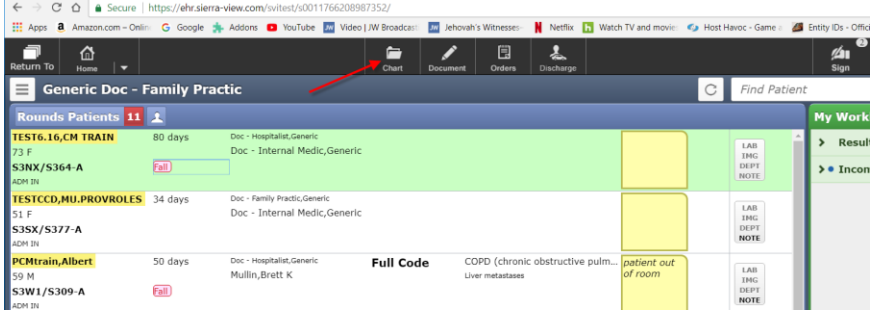

Select the report or document you want to print.

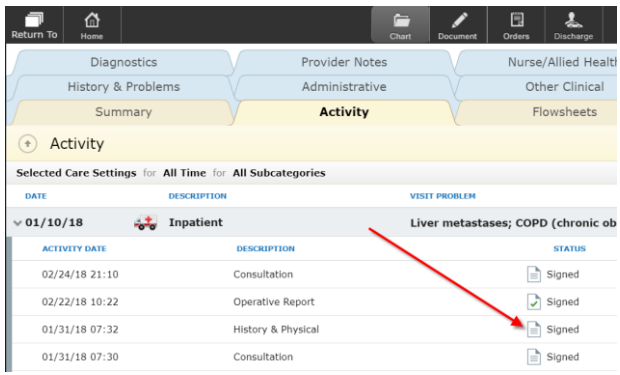

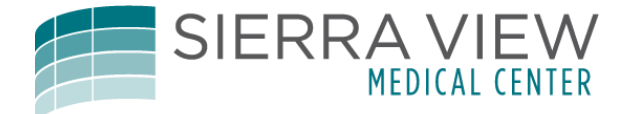

Click the "Print" button, and then on the print box, the "Preview" and then "OK" button.

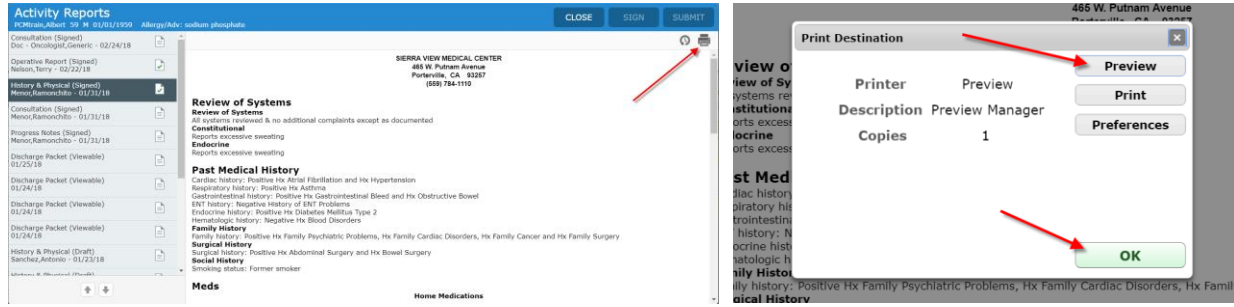

Now click the Document link in the Preview box in the upper right corner.

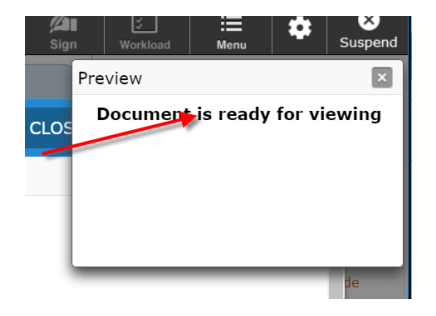

The preview will launch and there will now be a print button that will allow you to choose your office printer.

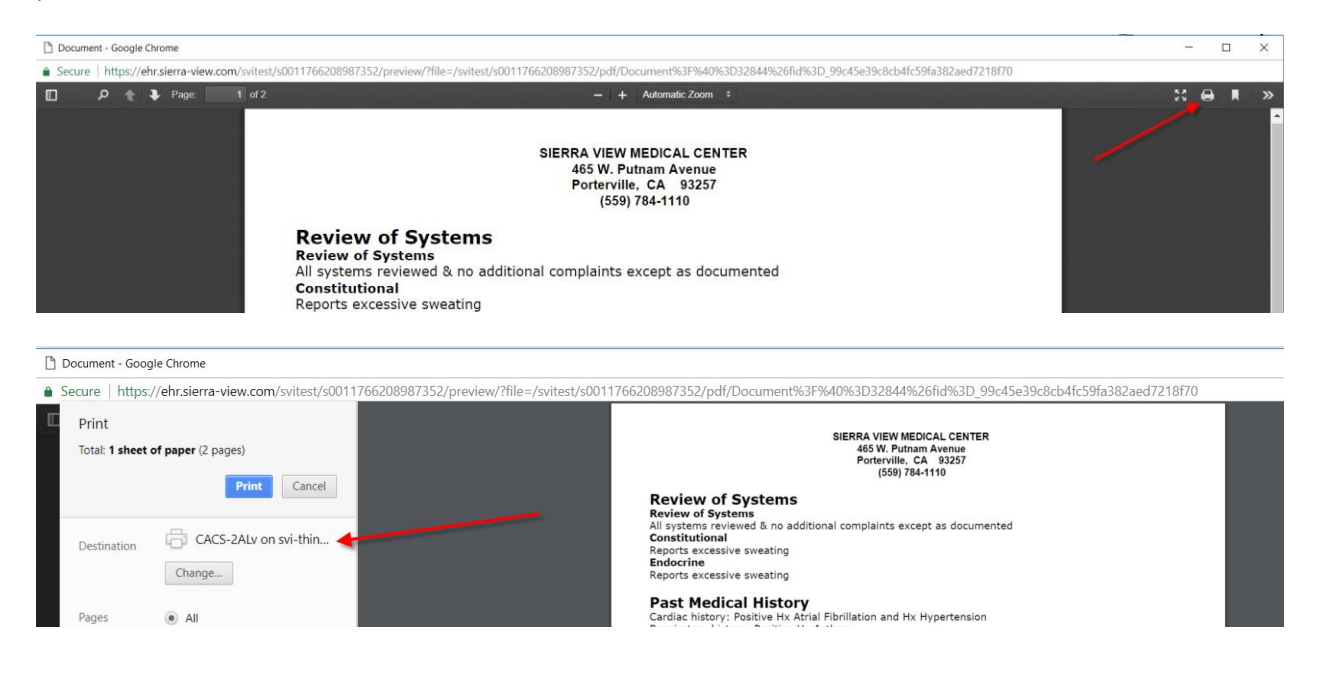